## **Релиз 10.1.0.1**

Что нового в версии 10.1.0.1:

[Доработки](#page-0-0)

[Исправлены ошибки](#page-19-0)

[Отчеты](#page-19-1)

## <span id="page-0-0"></span>**Доработки**

- 1. Полностью переработан быстрый поиск по нормативной базе "НормоHавигатор":
- Добавлена возможность поиска по путям поиска и по сборникам.
- В строке текста для поиска теперь запоминаются последние запросы.
- Добавлена возможность включать в поисковый запрос поиск по истории развития. Найденные таким образом папки/сборники отображаются отдельно от самой нормативной базы.
- В результатах поиска теперь показываются все нормативы, удовлетворяющие критериям (ранее показывалось не более 1000 нормативов на каждую нормативную базу).
- Результаты поиска теперь сгруппированы отдельно в списке сборников/папок/нормативных баз и отдельно в таблице с нормативами с возможностью синхронизации между ними.
- Результаты поиска теперь могут быть отфильтрованы как по единице измерения, так и по ценовым показателям.
- Добавлена возможность показа техчасти норматива.
- Появилась возможность поиска (перехода) по списку сборников/папок/нормативных баз, полученных по результатам поискового запроса.
- Оптимизирована подсветка в результатах поиска. Теперь она не вызывает задержку отображения результатов поиска, по сравнению с поиском без подсветки.
- Ускорено получение результатов при поиске по нескольким или всем установленным нормативным базам.

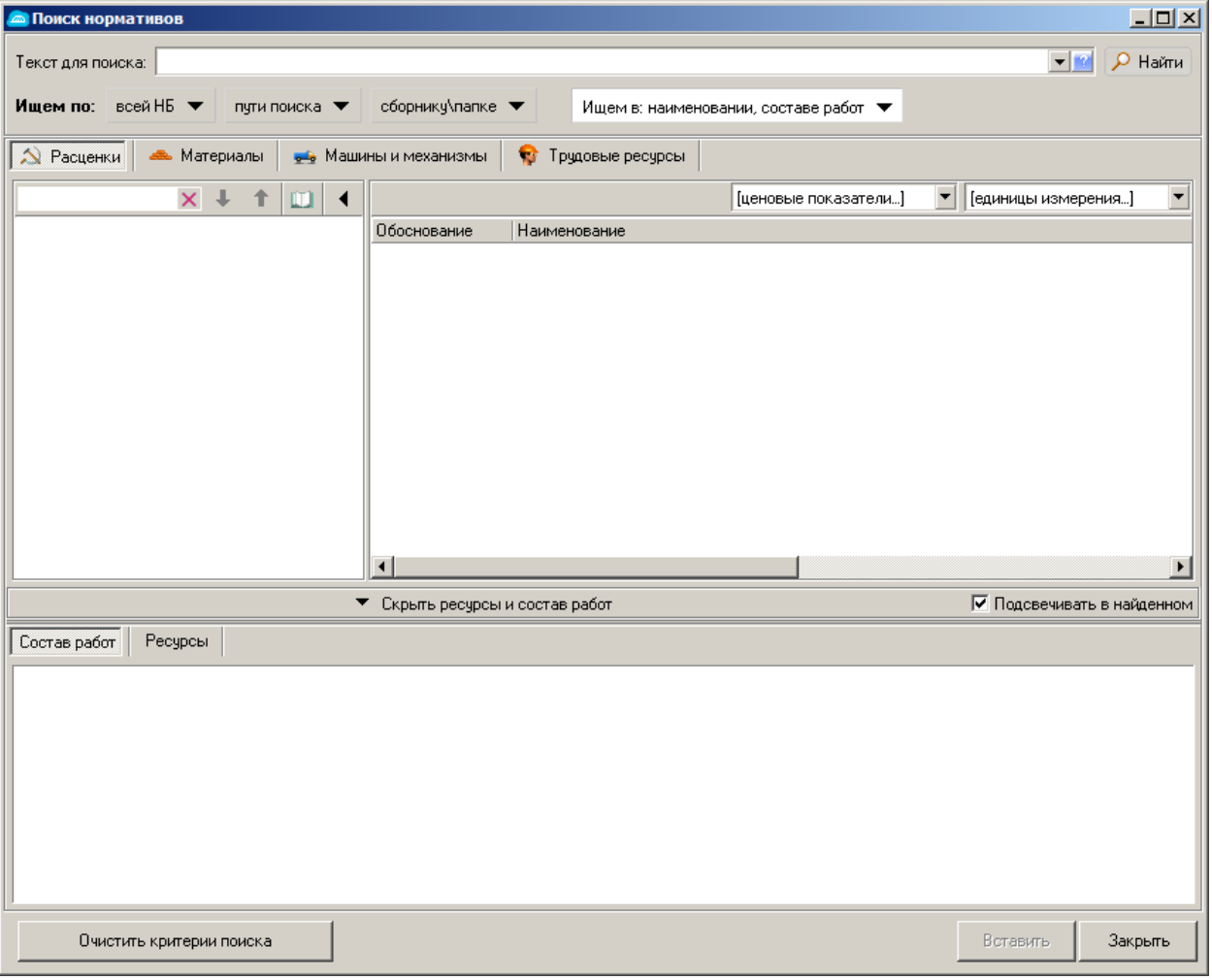

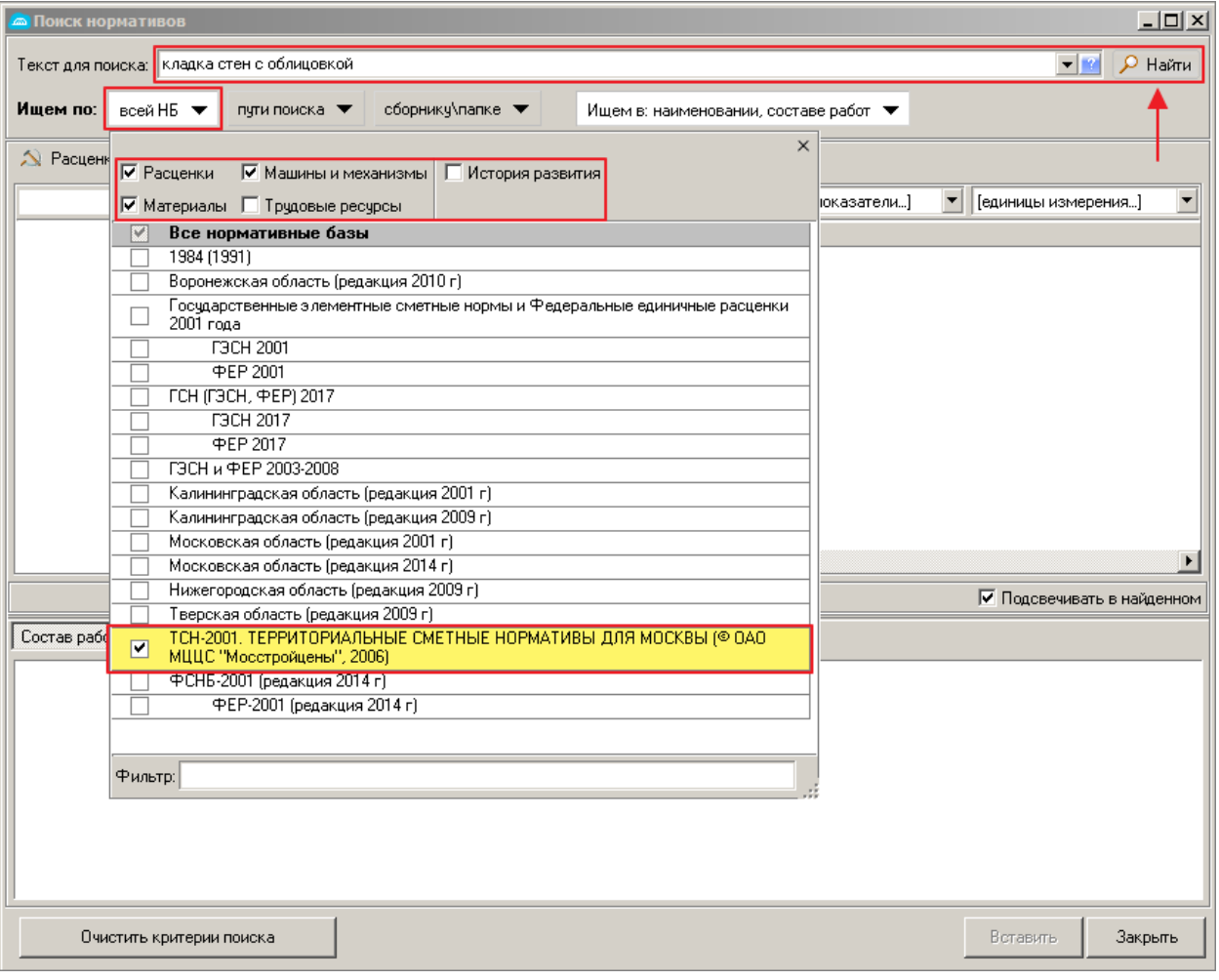

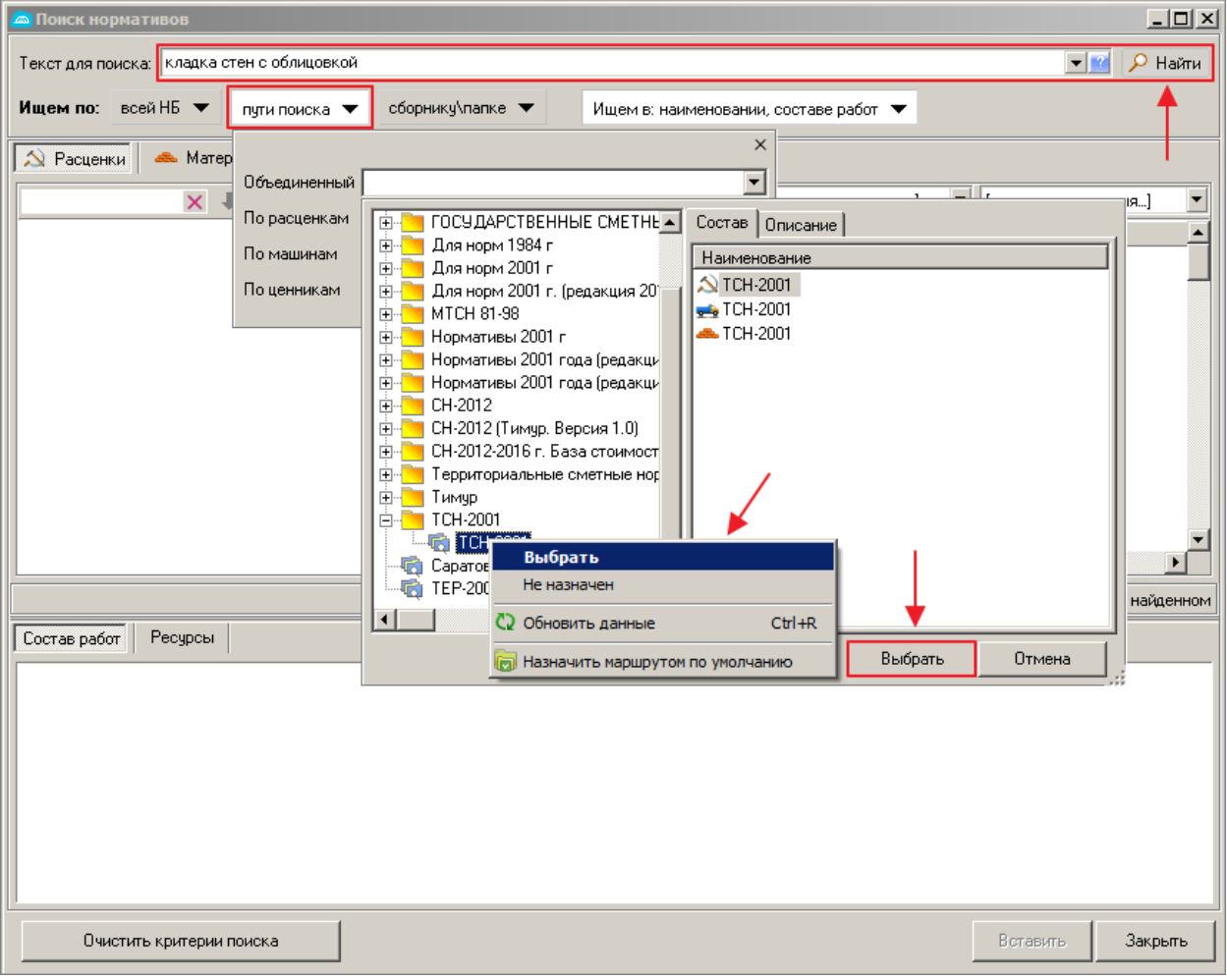

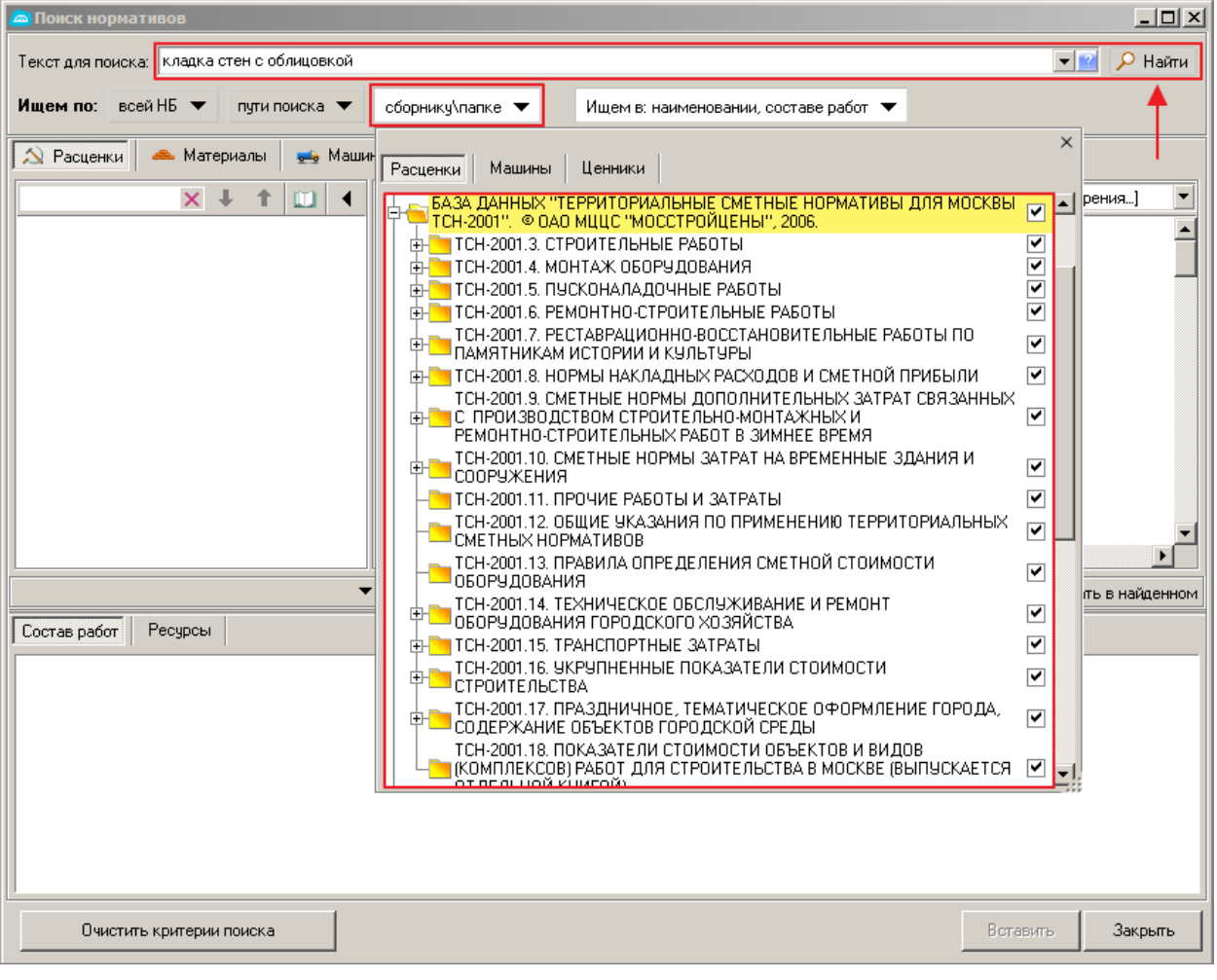

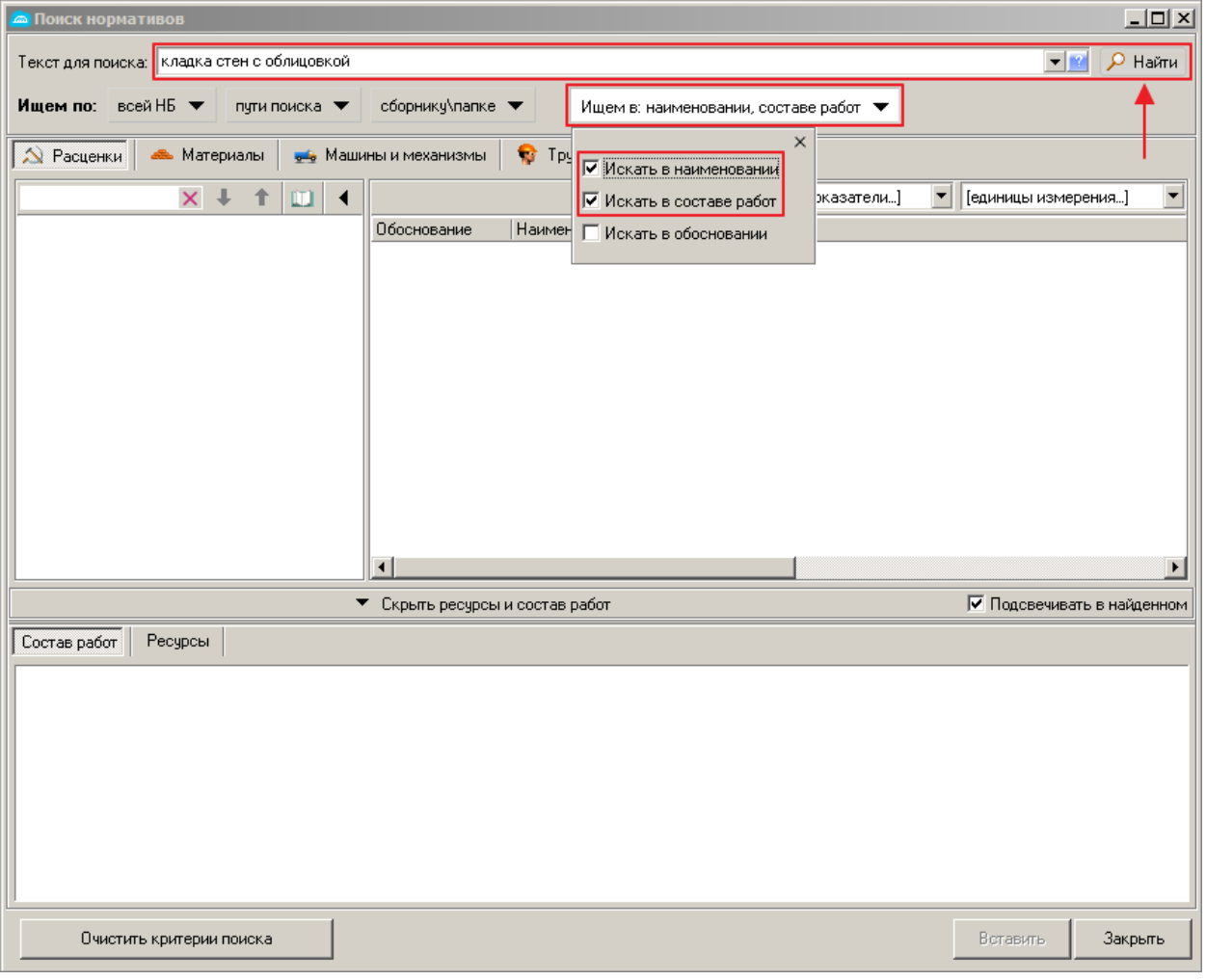

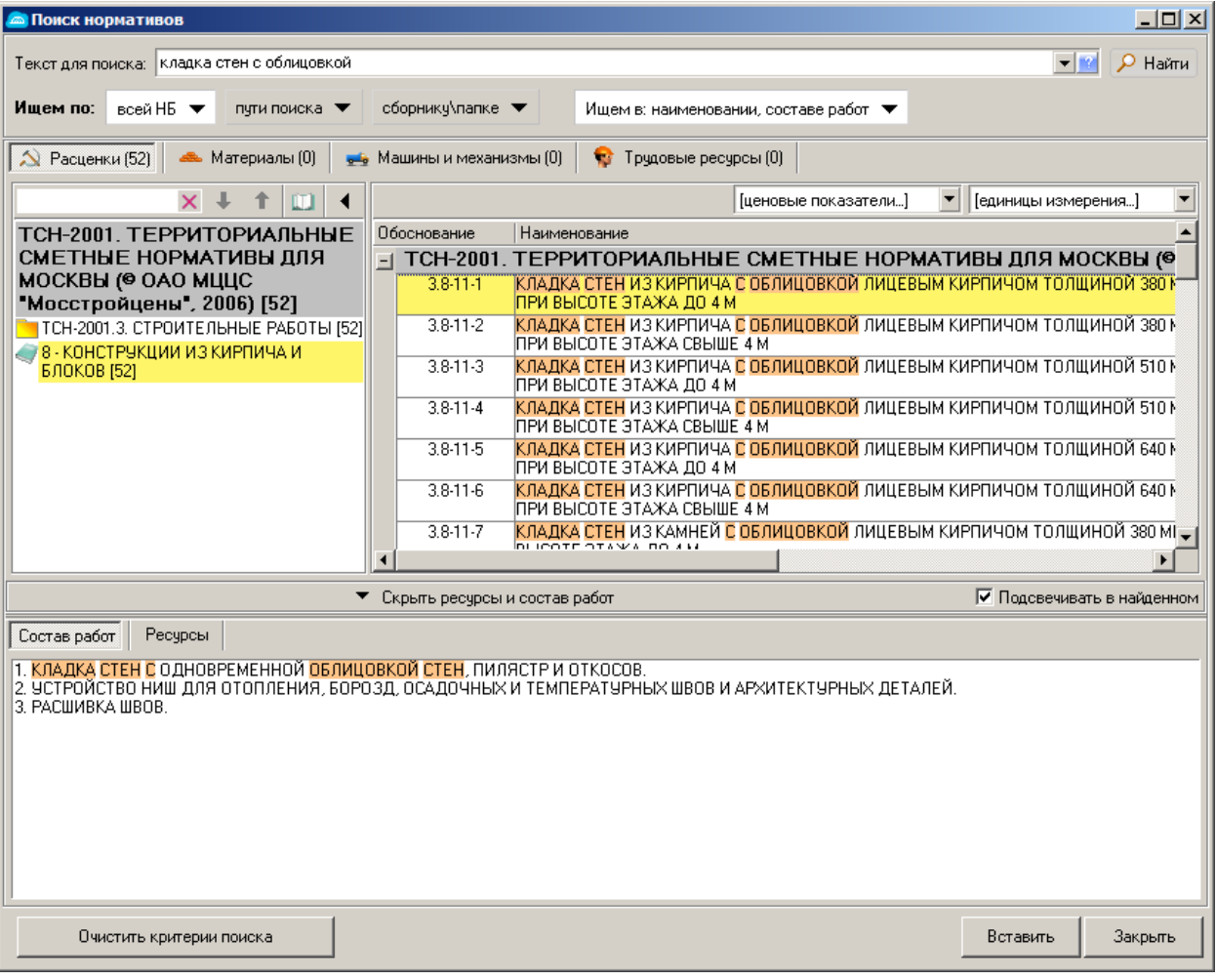

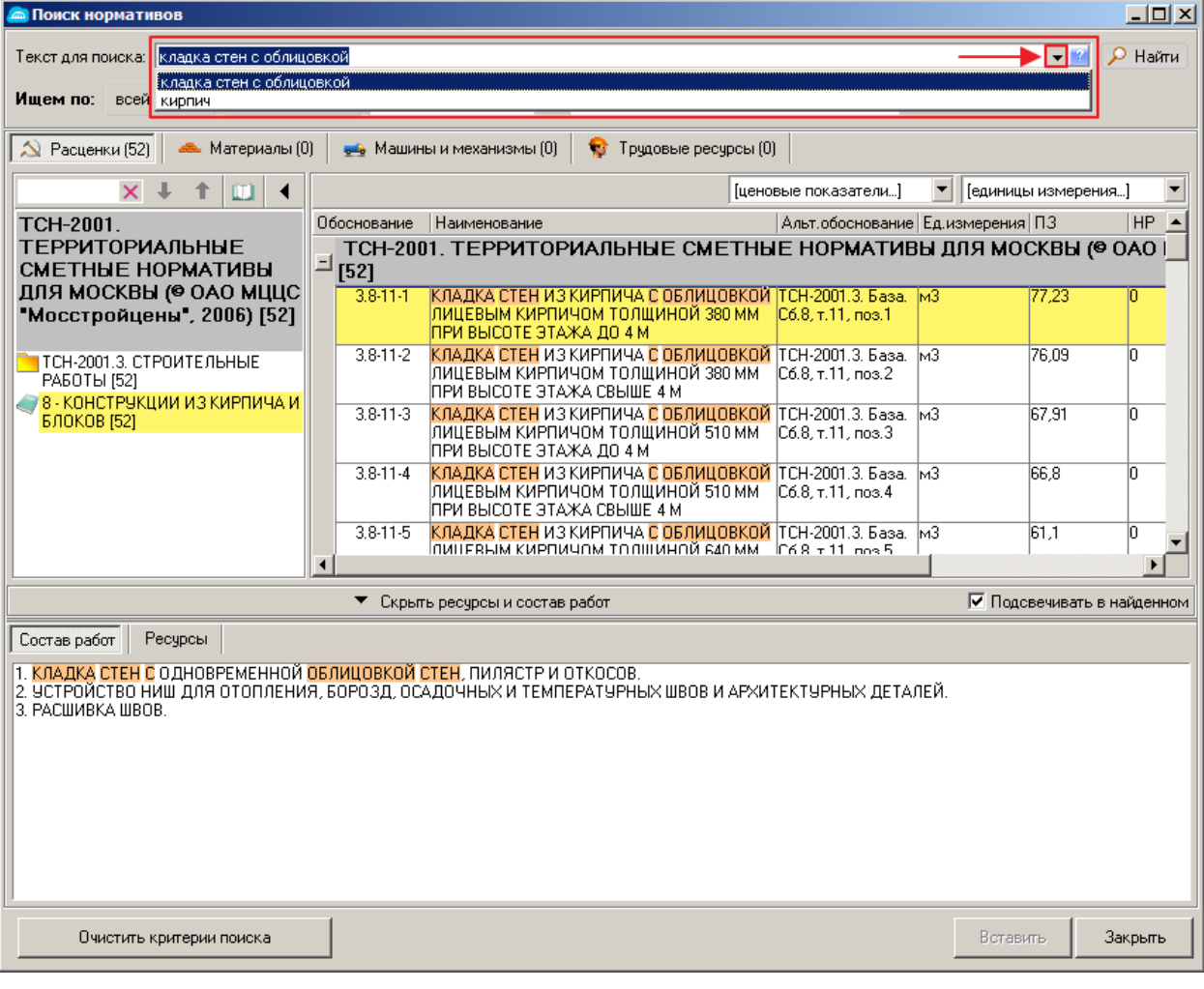

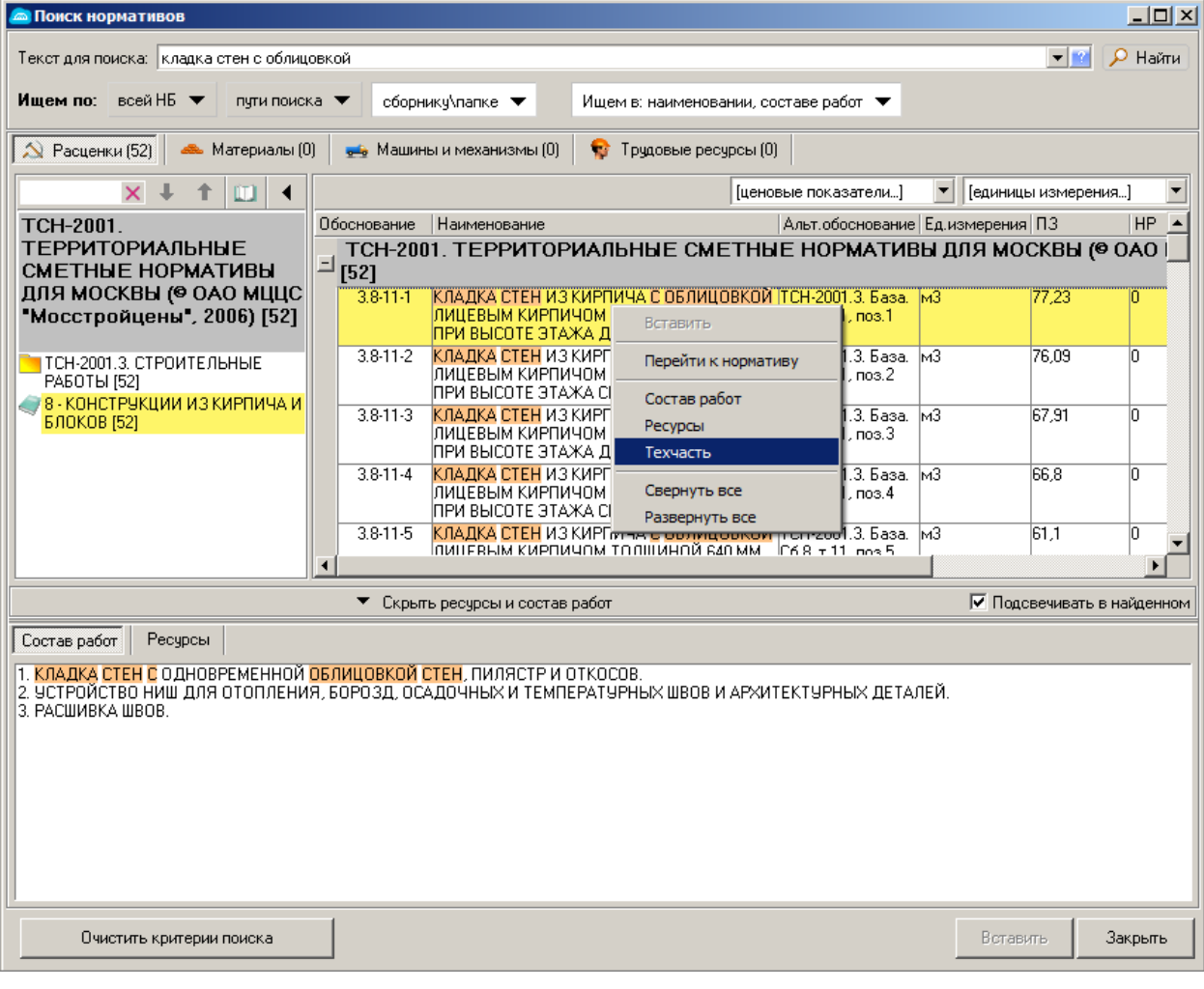

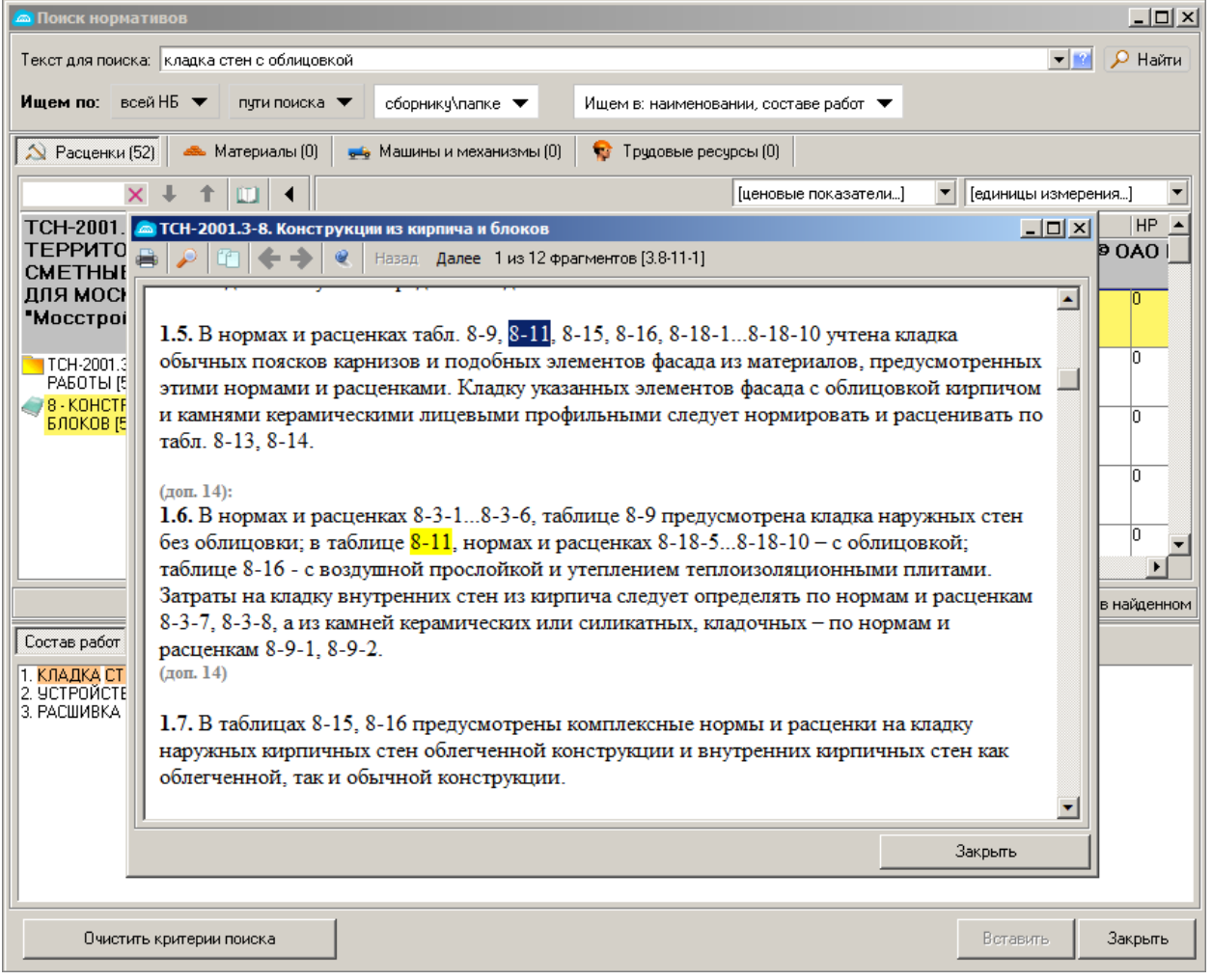

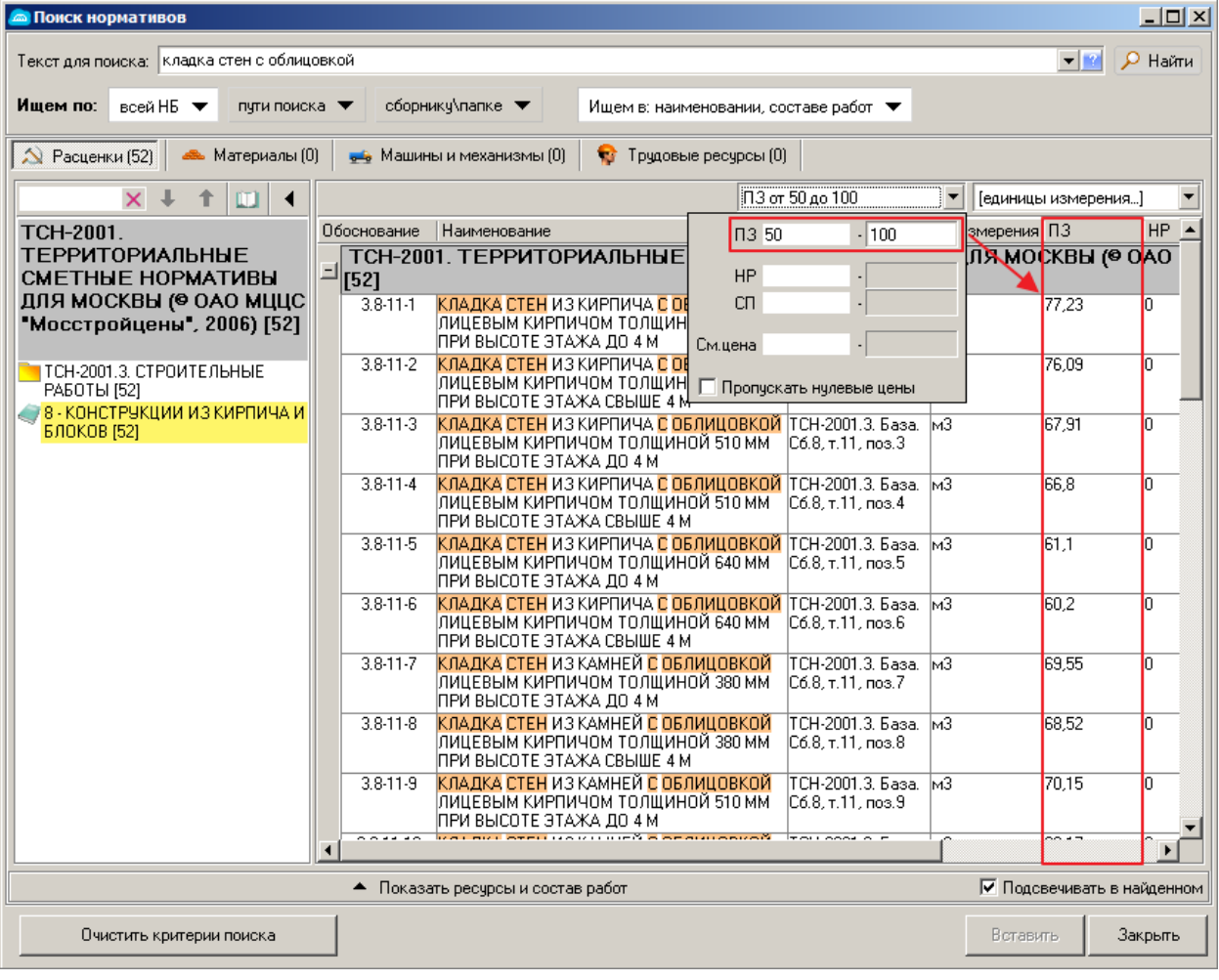

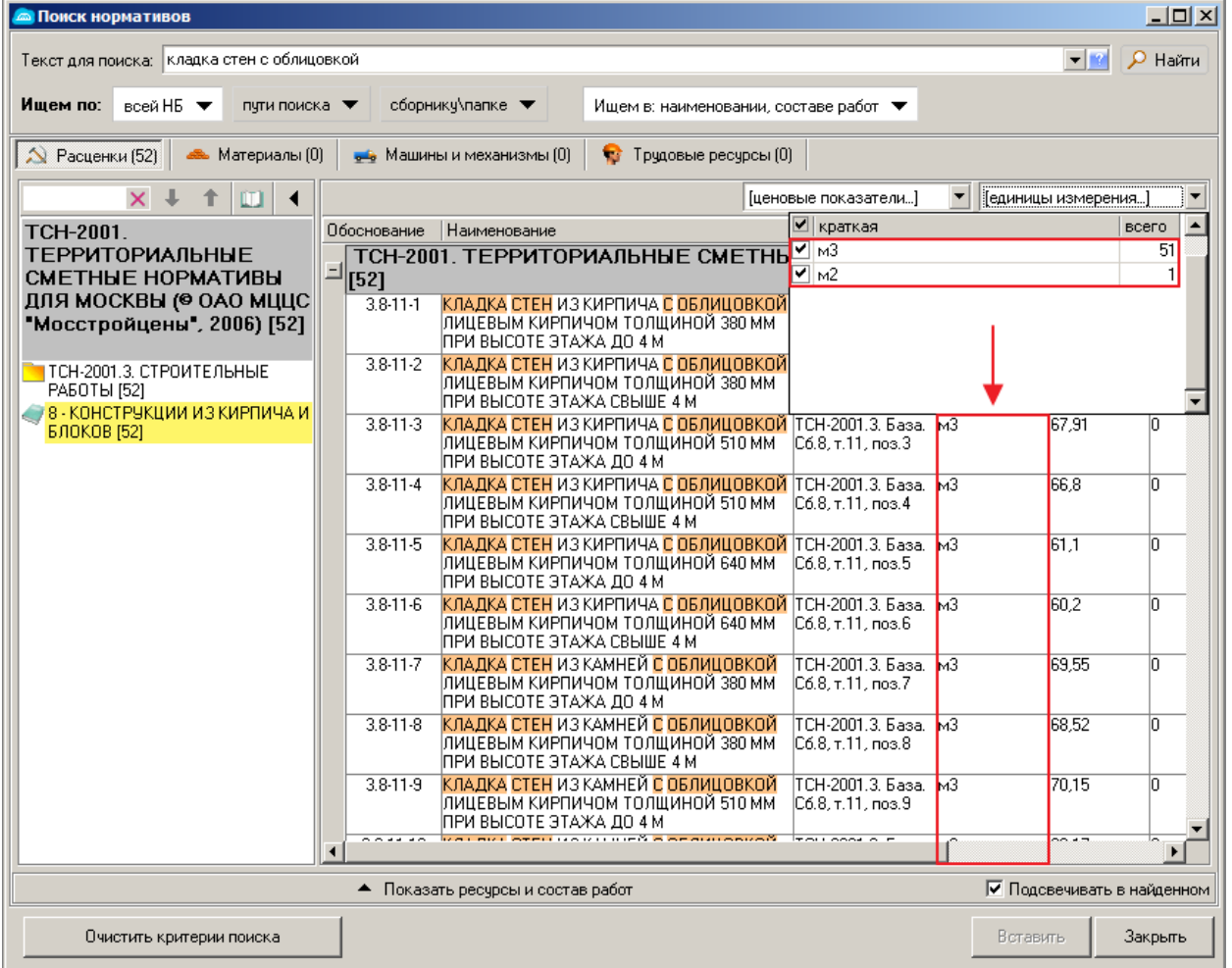

2. При переходе в документ технического описания сборника работ реализована подсветка всех упоминаний искомого обоснования с возможностью перемещения по ним. Данный функционал доступен для документов формата HTML, а также для документов формата DOC при условии наличия MS Word 2007 и старше. При отсутствии установленного MS Word необходимой версии, будет использован OpenOffice Write или LibreOffice Write. В случае отсутствия вышеперечисленного программного обеспечения, документ технического описания будет загружен с помощью MS Word Viewer без поддержки данного функционала.

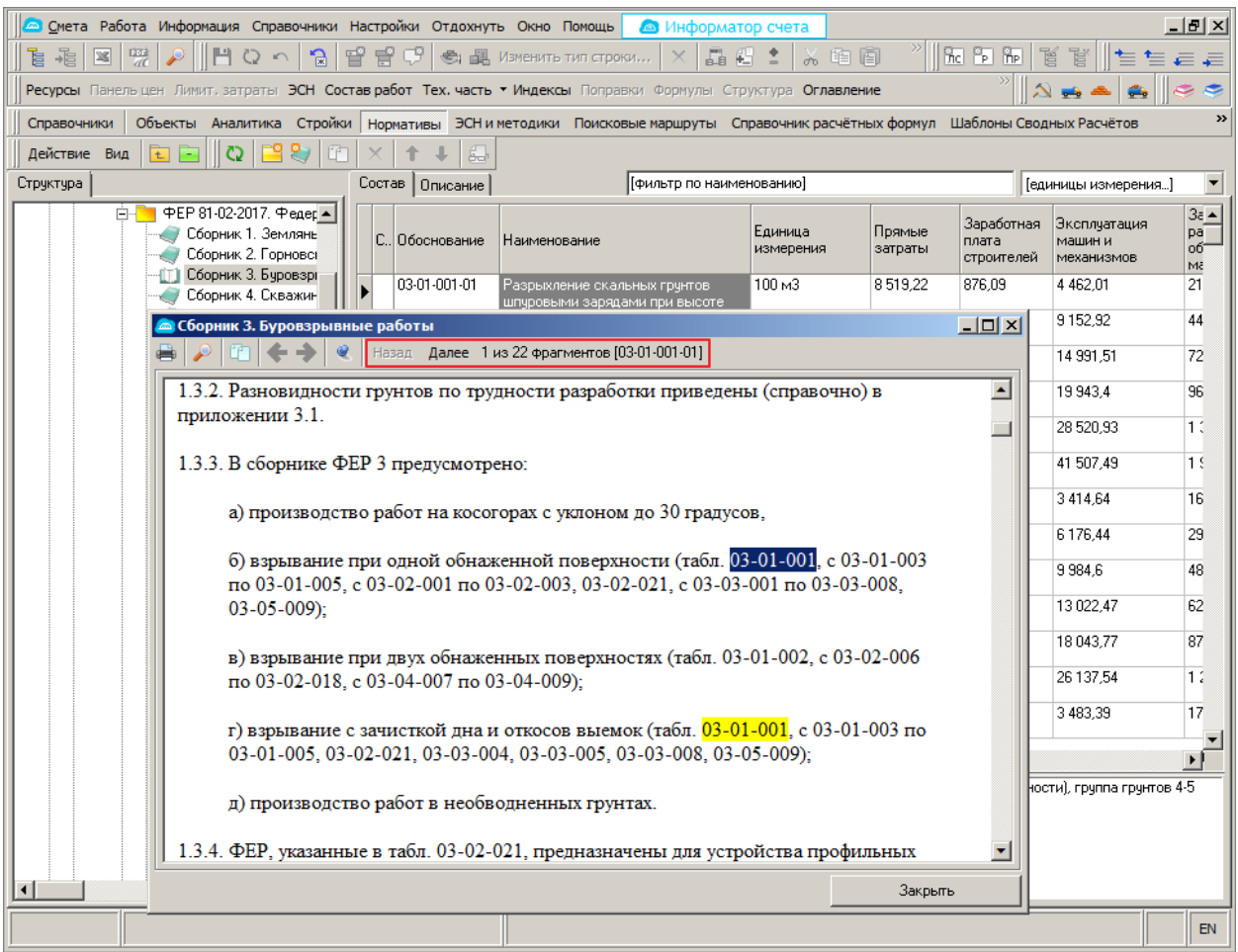

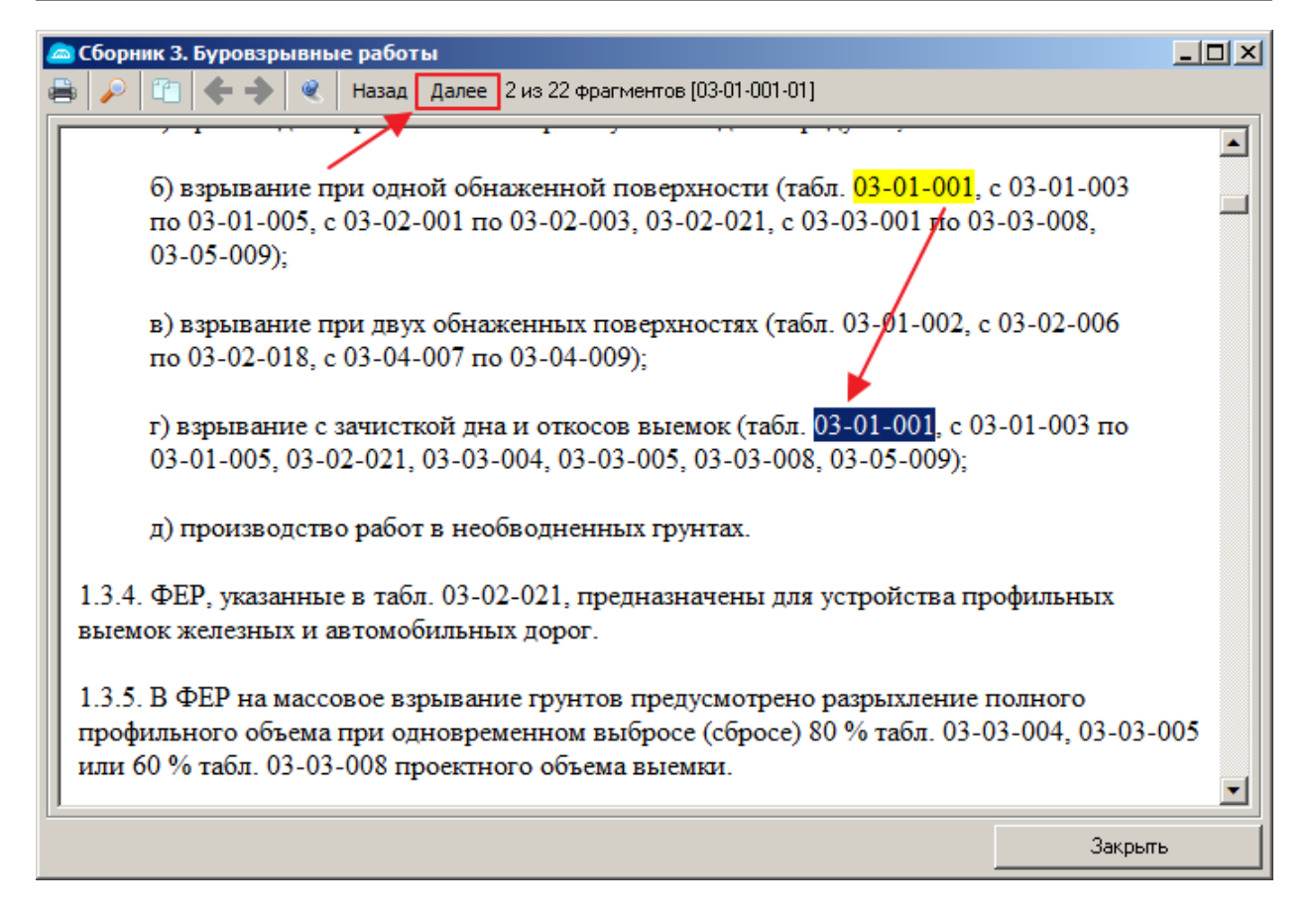

3. Доработано переключение между окнами в программе. По нажатию [Ctrl]+[Tab] появляется окно с иконками всех открытых окон в программе, ранее доступном только по нажатию клавиши "Список открытых окон" в панели инструментов. При открытом окне повторное нажатие [Ctrl]+[Tab] приводит к перемещению фокуса на следующую иконку окна, а [Shift]+[Ctrl]+[Tab] - на предыдущую.

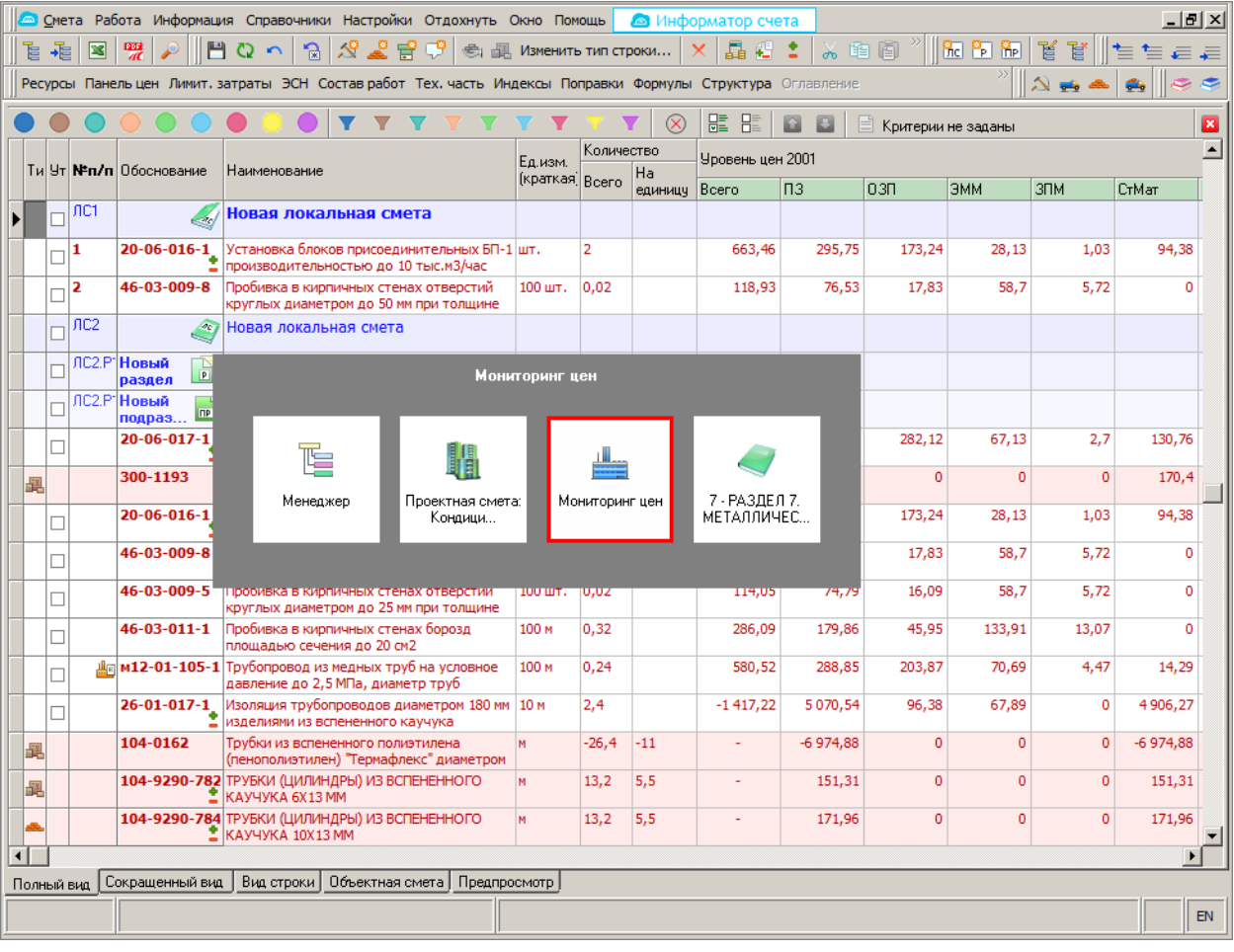

4. Обеспечена возможность назначения и снятия индикации строк (сметных/подчиненных/строк-комментариев) в режиме "Выделения строк" в открытой проектной смете, акте выполненных работ КС-2. Назначение и снятие индикаций строк работает совместно с критериями выделения строк по типам, видам работ и номерам формул. Назначение индикации осуществляется нажатием на один из девяти цветов, представленных на панели в виде геометрической фигуры "Круг". Снятие индикации осуществляется нажатием на кнопку с изображением перечеркнутого круга.

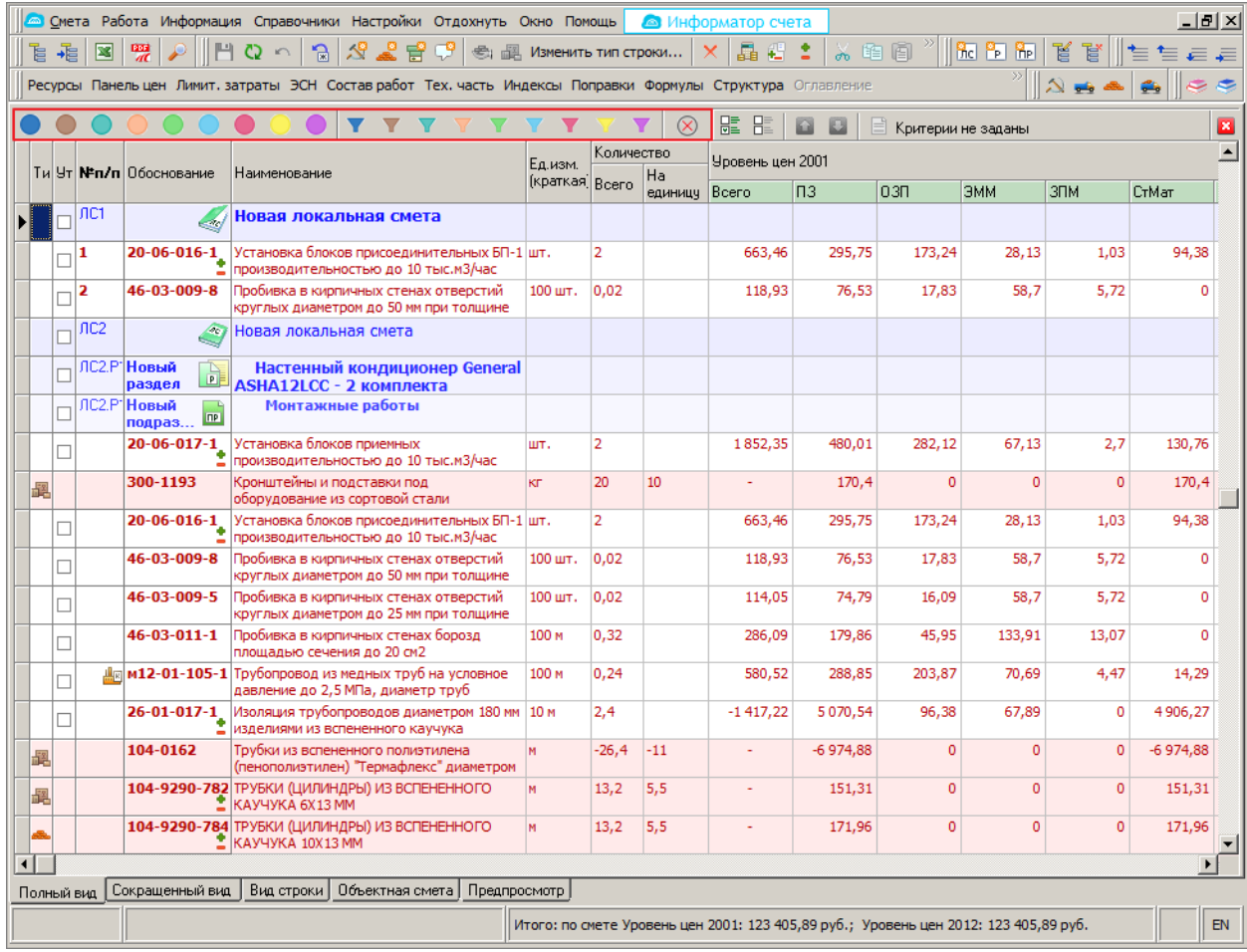

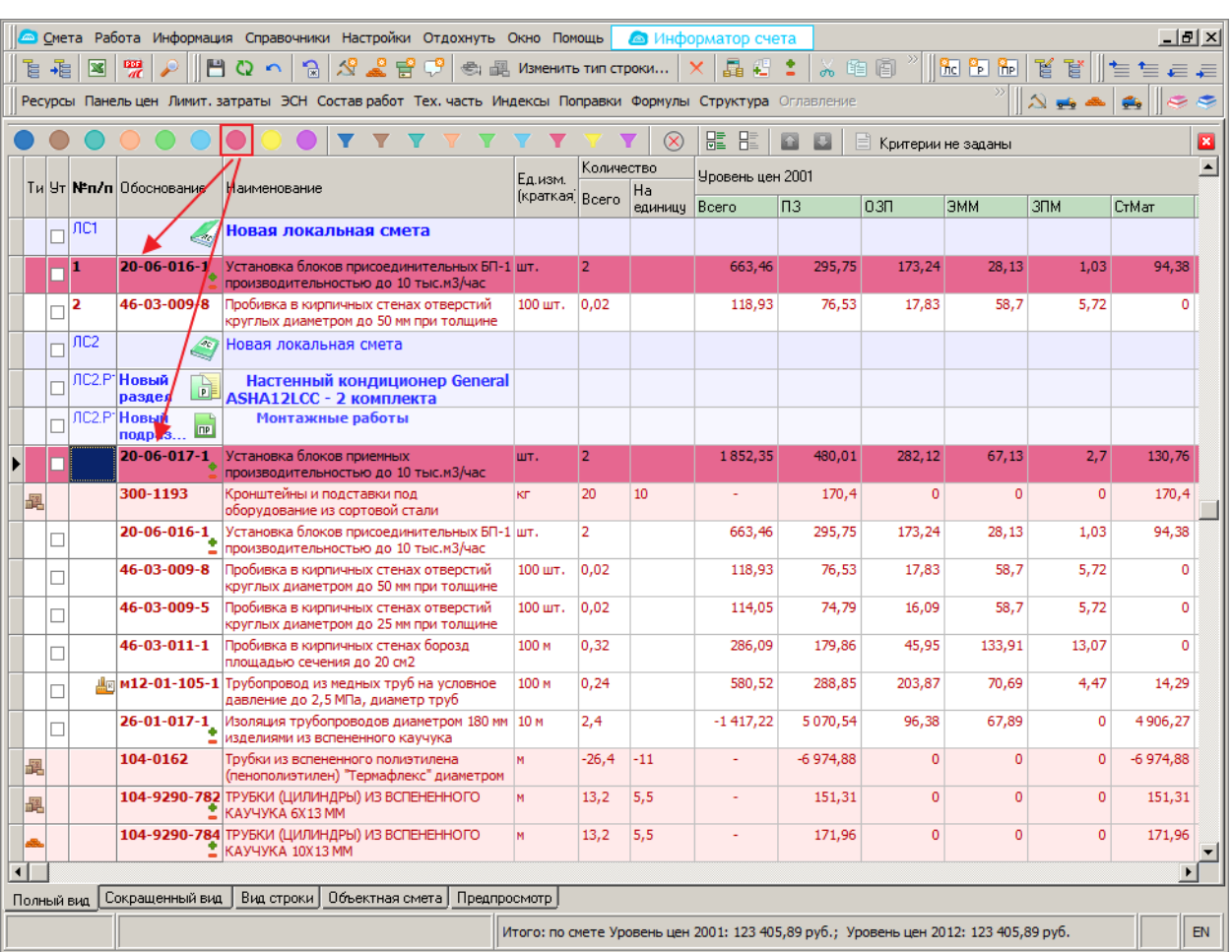

Для отметки строк с индикацией конкретного цвета необходимо нажать на кнопку с изображением воронки соответствующего цвета.

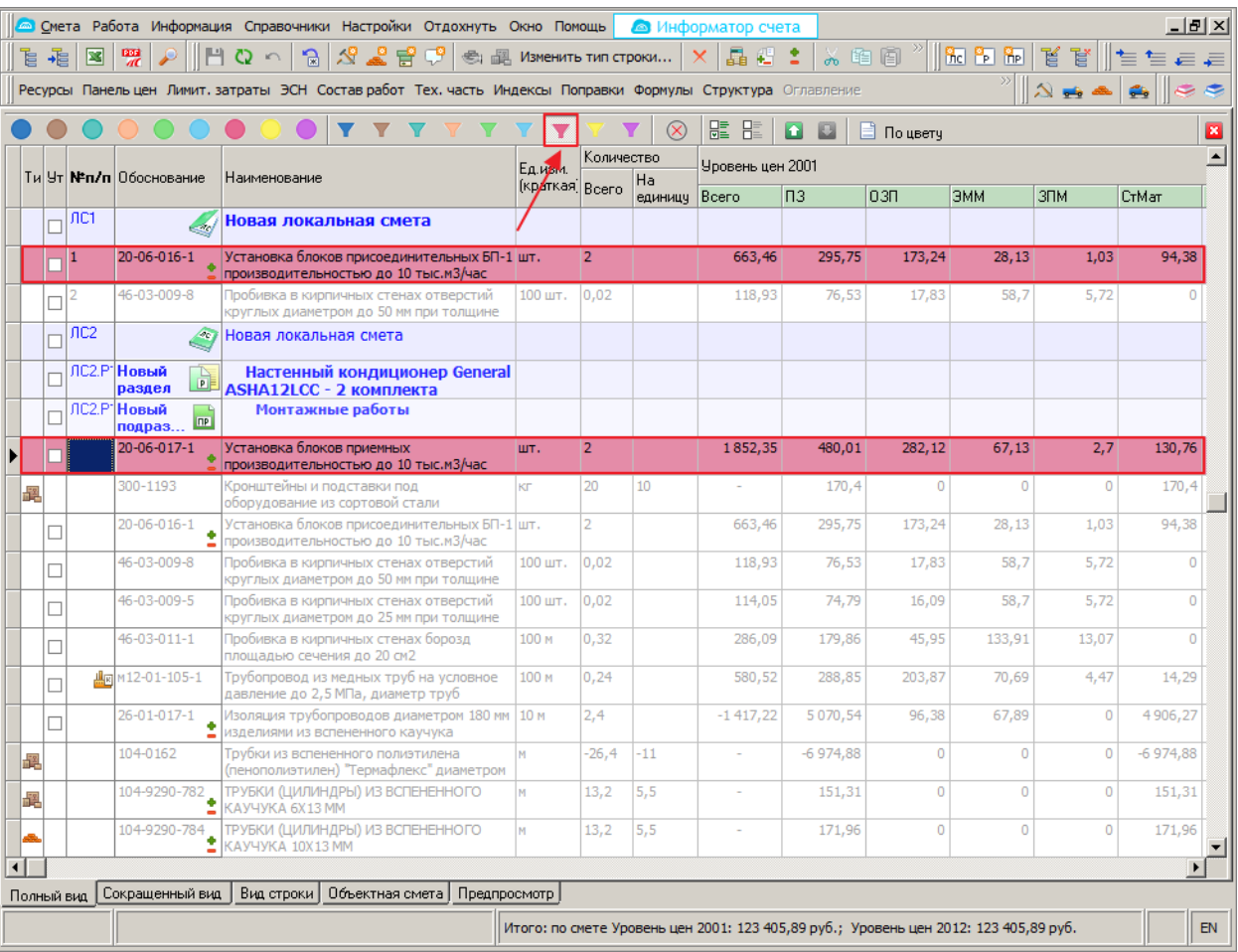

Выделение отмеченных индикацией строк осуществляется нажатием на кнопку "Выделить отмеченные строки".

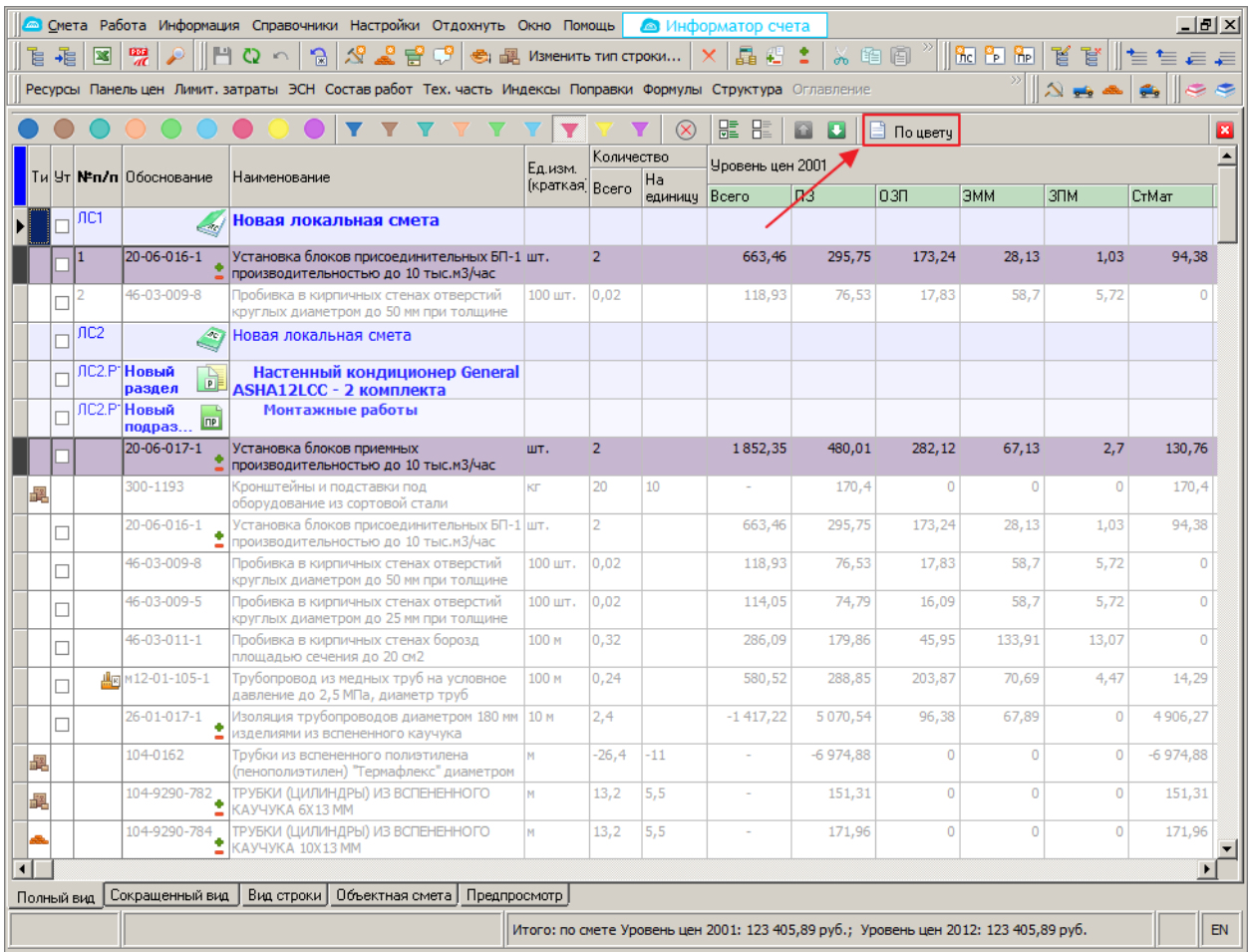

Для подсветки и выделения строк по типам, видам работ и номерам формул необходимо нажать на кнопку "Показать форму выбора критериев", в появившемся окне выставить необходимые критерии и нажать на кнопку "Принять".

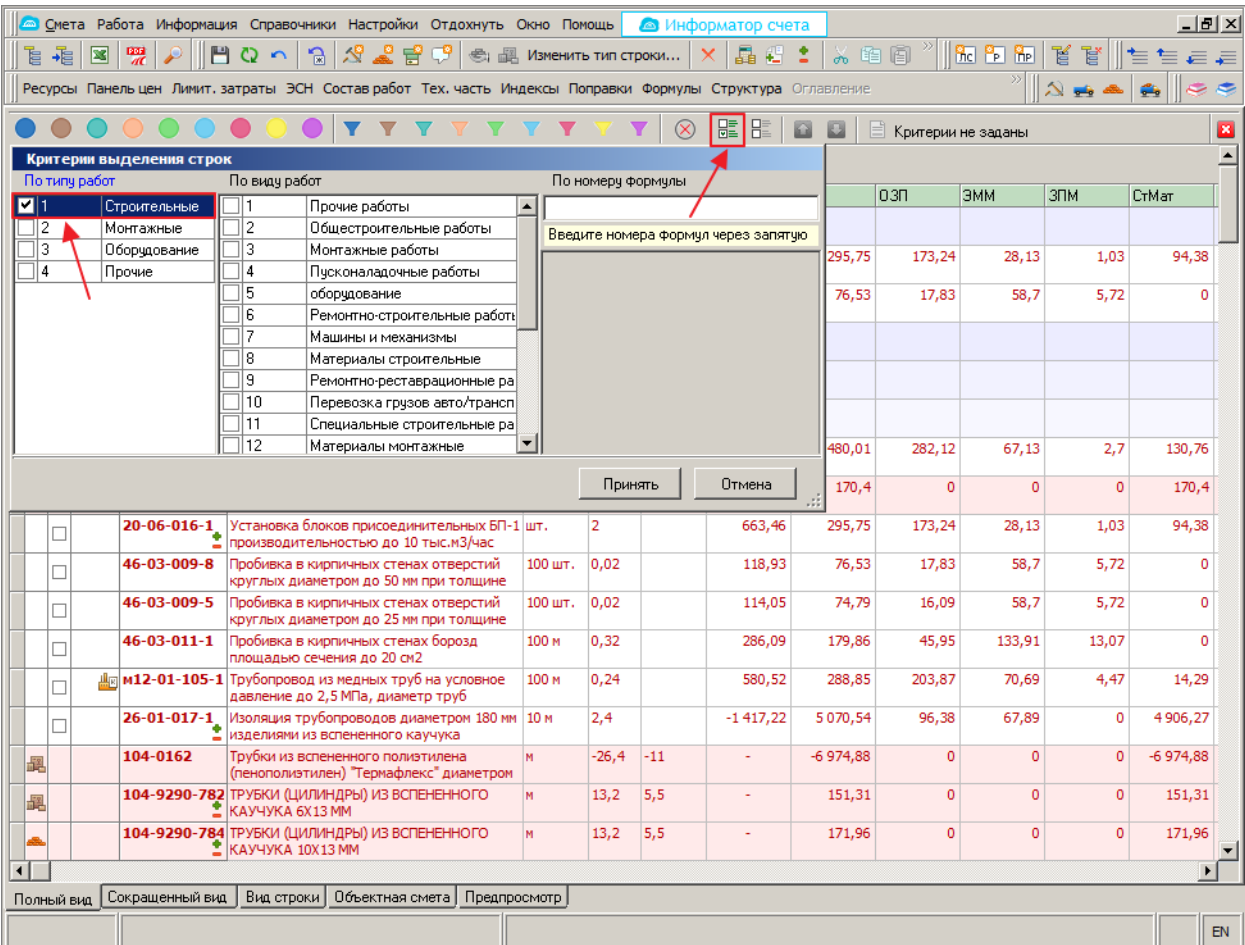

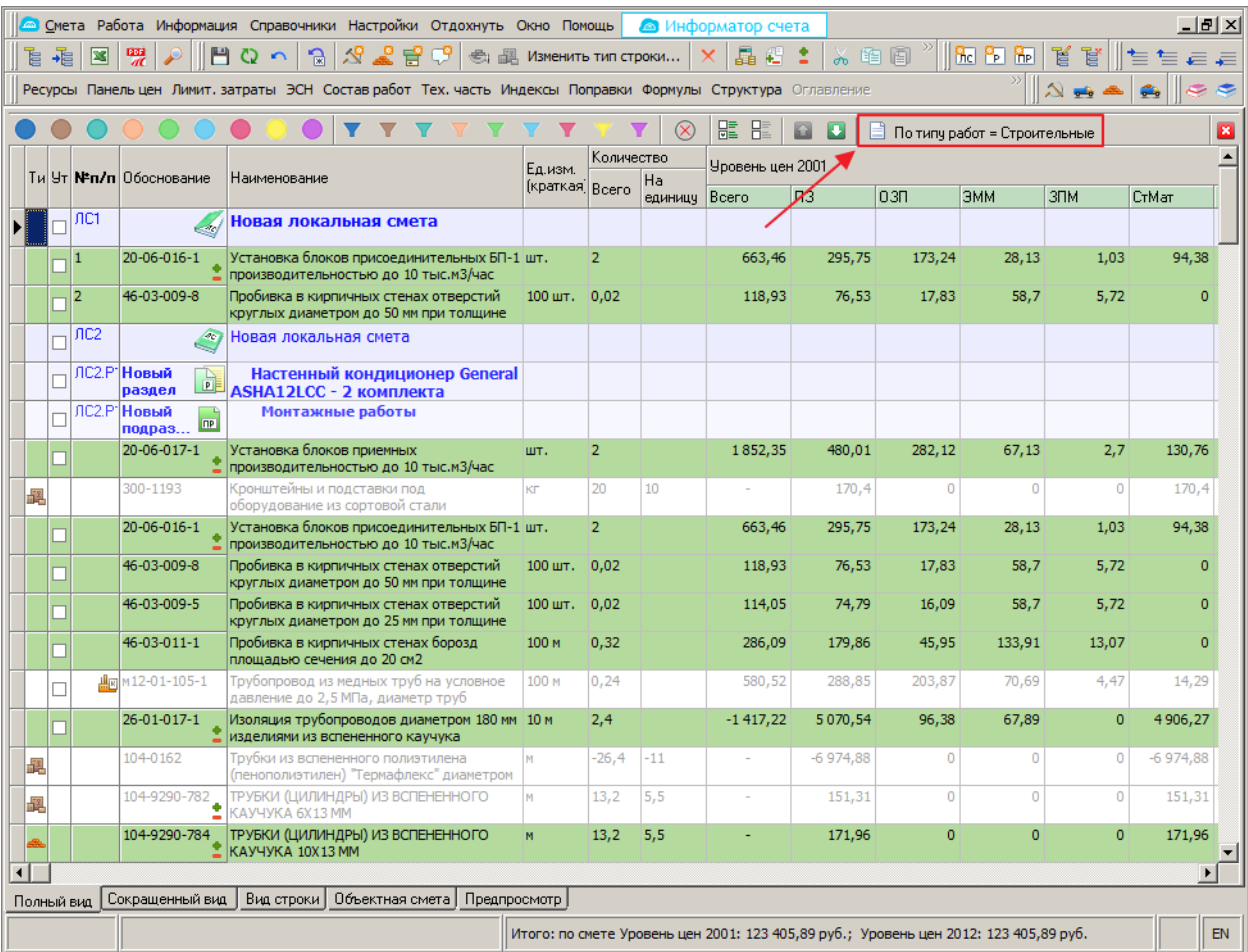

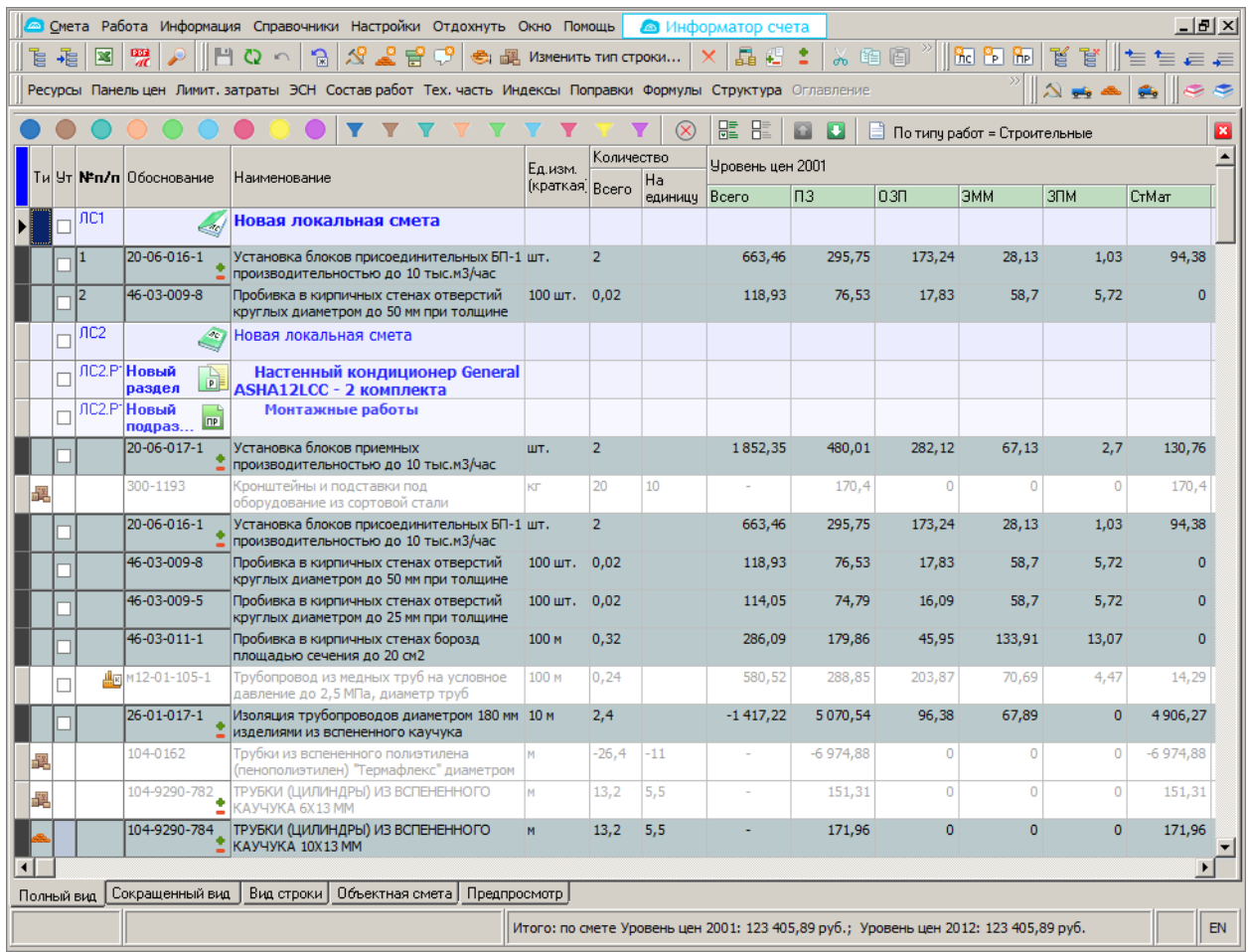

5. В режиме "Выбор по классификатору" теперь показываются только нормативы, входящие в поисковый маршрут объекта. В случае, если поисковые маршруты не назначены, по-прежнему будут отображаться все нормативы, привязанные к узлу классификатора. Данный режим работает в следующих местах: проектная смета, акт, ресурсная часть, М-29, ресурсный расчет, замена ресурсов (в случае, если она запускается из объекта/акта).

6. В окне выбора норматива из классификатора, а также в справочнике классификаторов добавилась возможность показа всех нормативов, а не только привязанных к выделенному узлу классификатора.

7. Ускорены экспорт и импорт объектов, актов и локальных смет в формате XML.

8. Увеличены размеры наименования и шифра проекта, стройки, очереди и пускового комплекса, а также сводного сметного расчета до 1024 символов.

9. Для режимов "Экспорт в Excel", "Предпросмотр", "Групповые операции" сделано автоматическое задание имени файла согласно виду отображения в менеджере объектов.

10. Доработан пересчет объекта в другую базу для случая пересчета объекта из базы "ГСН (ГЭСН, ФЕР) 2017" в базу "Крым Республика ТСНБ-2017" в части, касающейся групповых кодов.

11. Оптимизировано создание аналитического отчета для базы с большим количеством объектов.

12. Теперь информация о расчете базовой цены при вынесении ресурса из подвала отображается корректно.

13. Реализовано сохранение последнего выбранного пользователем формата при выгрузке сметного документа (\*.xls или \*.xlsx) с предложением этого формата по умолчанию при следующем экспорте.

14. В окне сборника нормативов в менеджере добавлена комбинация клавиш на пункт меню "Копировать в смету" [Alt]+[Ins].

## <span id="page-19-0"></span>**Исправлены ошибки**

1. Исправлено некорректное имя по умолчанию для файла при экспорте актов в OpenOffice/LibreOffice.

2. Исправлена ошибка расчета поля "Средства на оплату труда" в объектной смете, возникающая при определенных обстоятельствах.

3. Исправлена ошибка, в результате которой служба "StroySoft Search Manager" завершала работу, т.е. прекращалось обновление индексных файлов для "НормоНавигатора" после установки или обновления нормативных баз.

4. Исправлена ошибка в момент импорта позиций прайса в смету, если выставлен атрибут "Только для чтения" в свойствах файла с прайсом.

5. Исправлено ошибочное преобразование отрицательных целых значений в дробное (например "-30" в "0.3") в режимах "Вставка позиции прайса" и "Вставка материала из мониторинга цен".

6. Исправлена ошибка "OneResIndex not assigned" в момент подготовки к формированию отчетного документа.

7. Исправлена ошибка, возникающая при изменении индексов в смете с последующим перевызовом расценки.

## <span id="page-19-1"></span>**Отчеты**

1. Исправлено отображение уровня цен ССР в шапке отчетной формы "Сводная смета МДС по ТСН-2001".

2. В шаблоне "Смета 11 граф для РЖД" теперь отображается наименование стройки, к которой привязан объект.